#### **VCAA Fiscal Tiger Team Zero/No Project Balances + Reconciliation & GL-PPM Reconciliation Training October 18, 2022**

#### **Fiscal Tiger Team**

- » Heather Sears, BFS, TT Lead
- » Eva Thiveos, SAH
- » Hang Phung, SAH
- » Natalie Wolfe, SoSS
- » Adrian Petersen, EVCRA
- » Misty Cervantes Nguyen, GPS
- » Jennifer Louie, EVCRA
- » Lisa Russon, JSOE
- » Gurpreet Dhiman, DES
- » Lindsay Root, SBS
- » Suzan Badawi, BFS
- » Maghen Luu, SPS
- » Brian Liborio, Rady

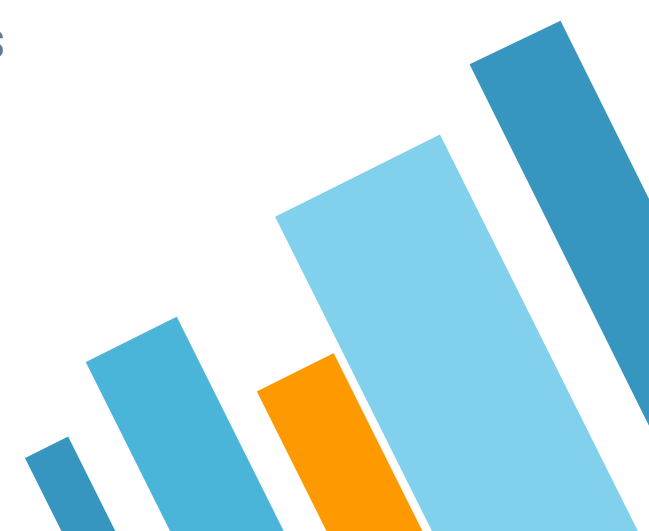

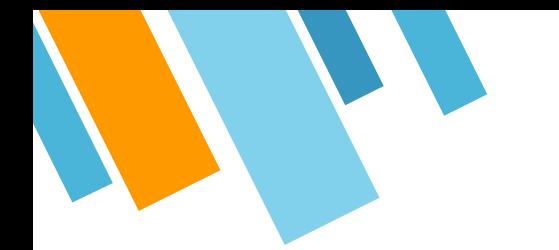

### **Training Goals/Learning Outcomes**

By the end of this presentation, you should have a better understanding of:

- » GL vs PPM Reporting
- » How to run the GL Project Balances report
- » How to use the GL Project Balances report to review your balances on No Project and what actions to take
- » How subledgers flow to the GL
- » How to use the GL-PPM Reconciliation report to reconcile variances between the GL and PPM and what action to take

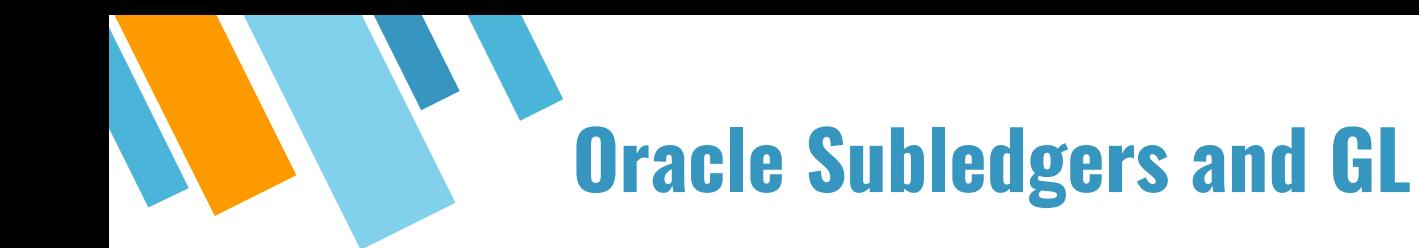

UC San Diego operates with a "thin" general ledger.

This means that we minimize the data stored in the general ledger.

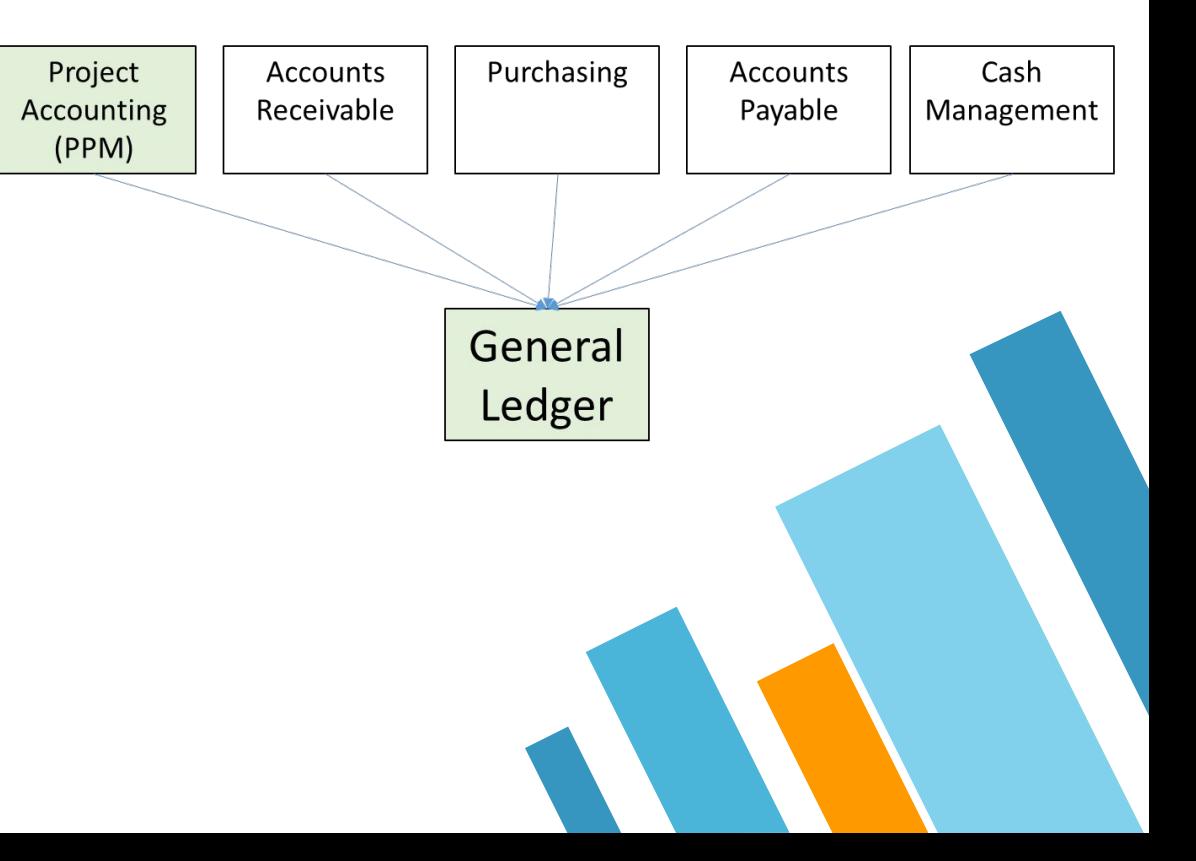

#### **Project Accounting (PPM) Subledger**

PPM data is displayed at the award, project, and task level.

It houses details about an award (like who the PI is), project (start date, PM, project type), and task (task manager, task status).

PPM data (PPM budgets, expenses, budget balances) is typically displayed either as **Inception to Date** or **Year to Date** depending on the project classification.

PPM subledger does not include transactions with no project.

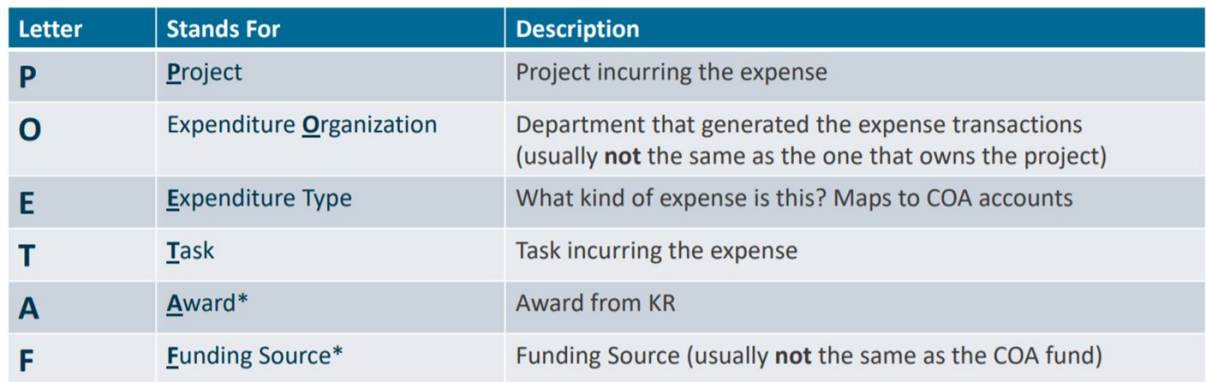

\*only required for sponsored research projects

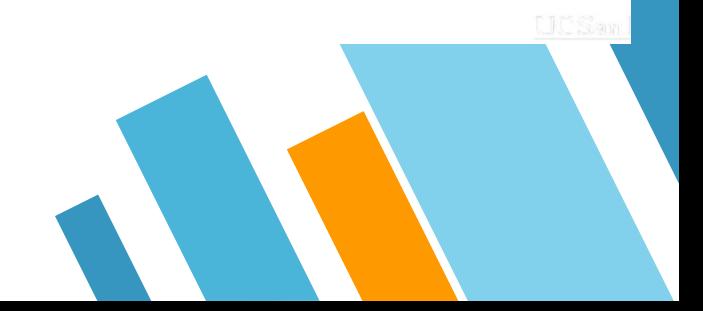

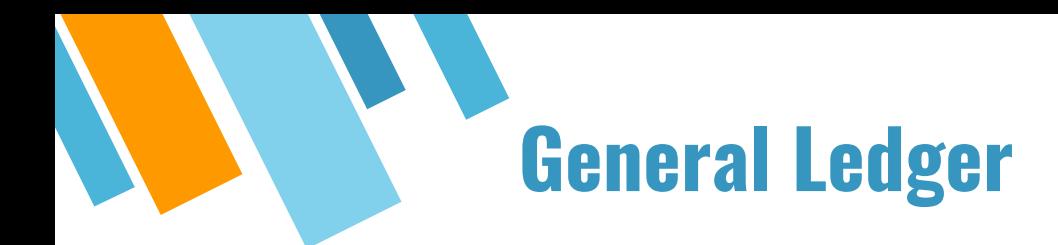

Chart of Accounts data is displayed at the general ledger level - so you will not see task here (since it's not part of the COA).

GL reports exclude award and project details that are housed in PPM.

GL Data is displayed **Fiscal Year to Date.**

GL includes transactions with **no project.**

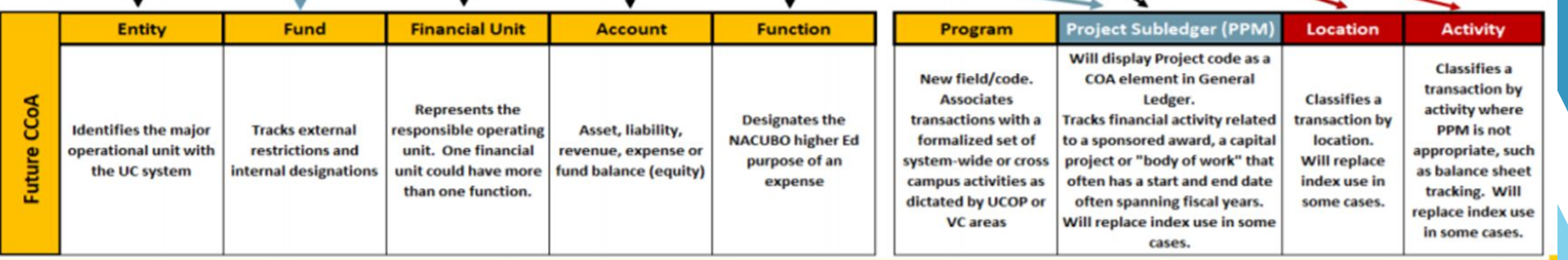

#### **How are PPM and GL related?**

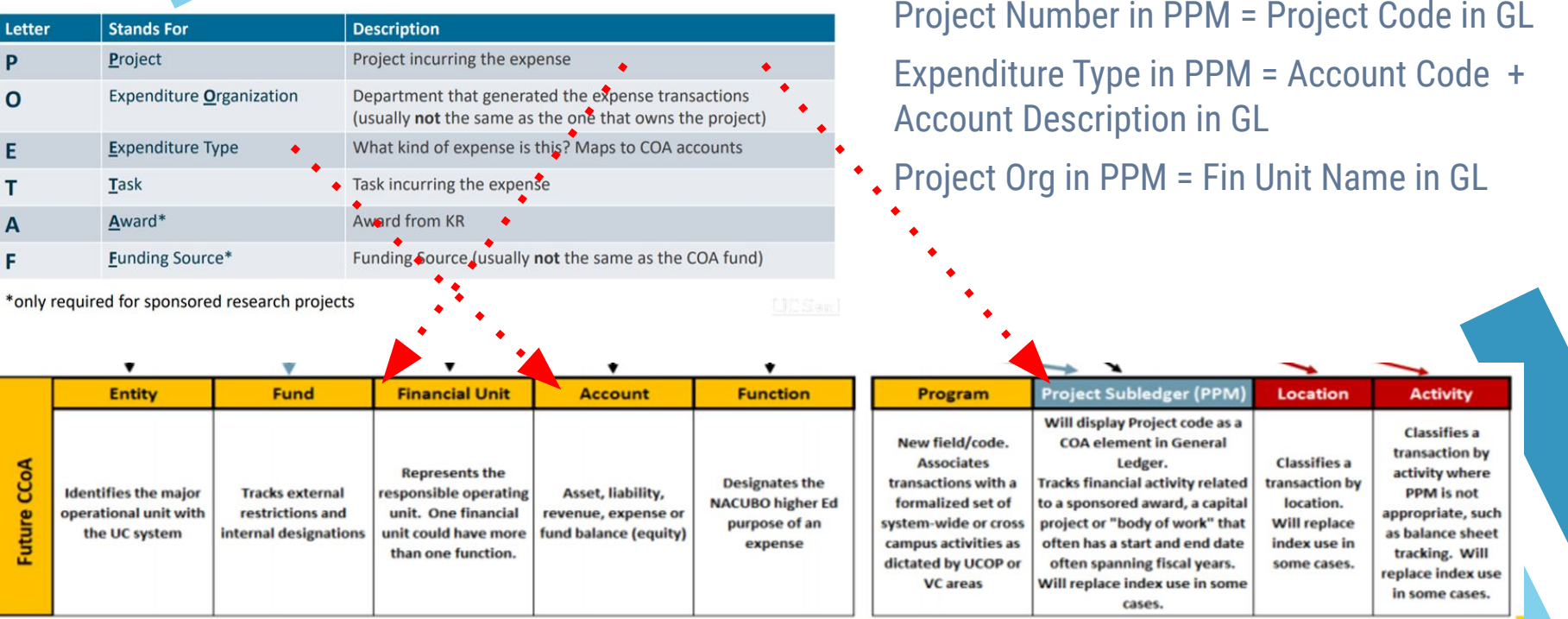

### **Accessing GL and PPM Reports**

First stop: bah.ucsd.edu

The Business Analytics Hub is comprised of 5 main tabs. You'll want to go to the "Budget & Finance" tab

Utilize the "Filter by Keyword" search bar to find the reports we're going to demo today.

#### **BUSINESS ANALYTICS HUB**

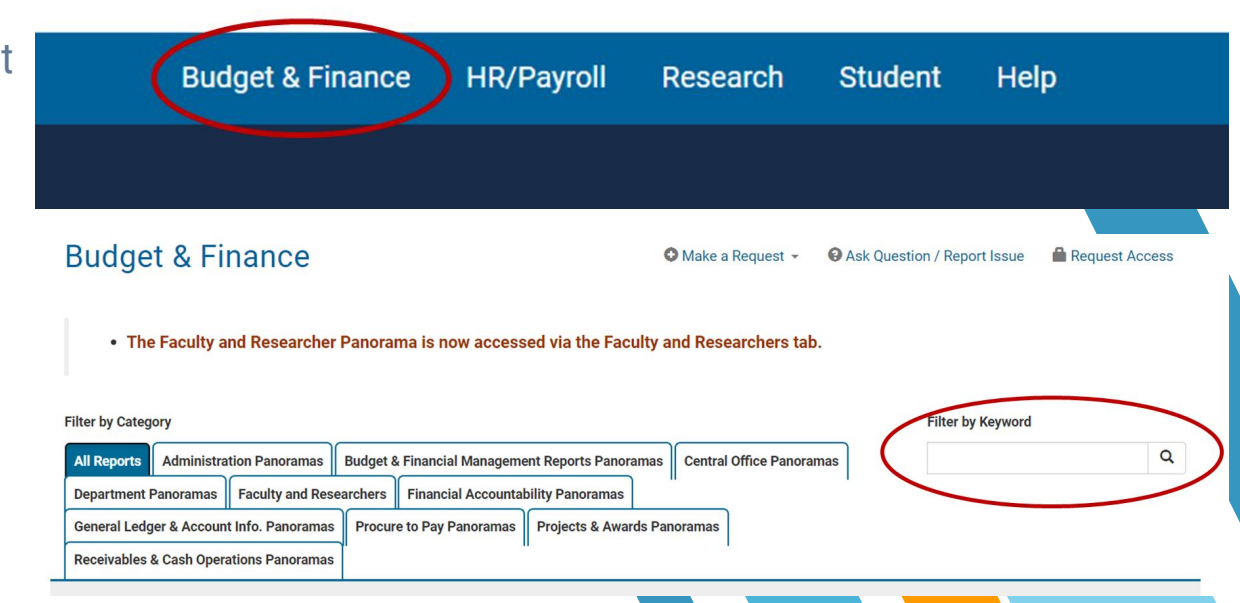

### **DEMO: GL Project Balances report**

The GL Project Balances report provides a summary of a project's ending balances, with information from the GL and PPM.

- The GL Project Balances report includes the following:
- 1.Summary by Financial Unit, Project, and Fund
- 2.Ending Balances by Month
- 3.Ending Balances by Year

Business Scenarios

Review balances for each month up to and including the accounting period selected within the accounting year selected

Review balances for the accounting month selected for each accounting year up to and including the year selected

Not recommended for sponsored projects!

#### **GL Project Balances**

The GL Project Balances report provides a summary of a project's ending balances, with information from the GL and PPM.

**回 View Details** 

Launch  $\geq$ 

### **Cleaning Up Transactions on No Project**

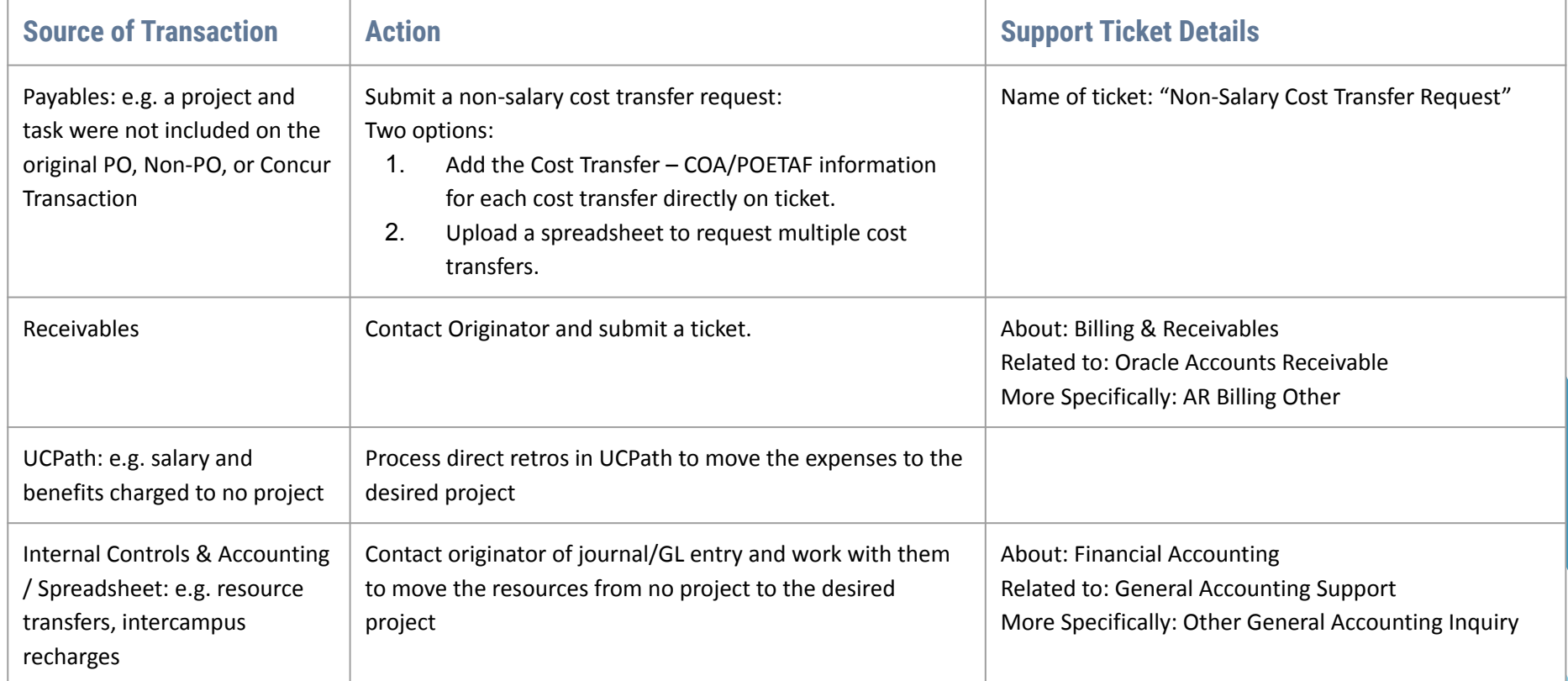

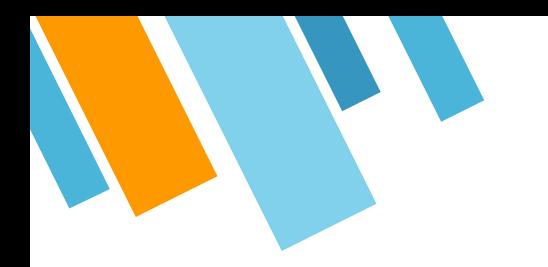

#### **New-ish Report: Transactions on No Project on the Department Exceptions Panorama**

It includes total no project amounts by Fin U L3, Fin U L4, Fin Unit, Fund, Account Code, Accounting Period, and Journal Source

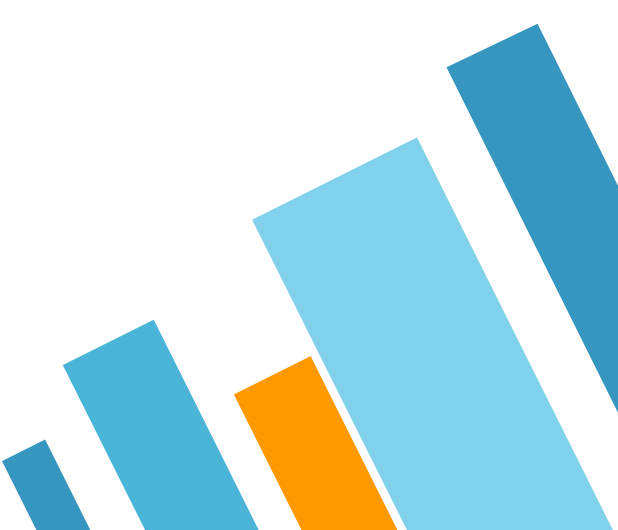

#### **Other Recommended Reports**

**Expanded Project Summary**: View PPM expenditures, GL transactions, and UCPath payroll (DOPES) all in a single report. Use this report to view one project at a time.

**Project Management Dashboard**: 6 reports one on dashboard. Review balances for each month up to and including the accounting period selected within the accounting year selected. Use this report to view many projects at a time.

**Expanded Project Summary** 

Provides summary and detail information about a single project or task with data from both PPM and General Ledger.

**回 View Details** 

**Project Management Dashboard** 

The Project Management Dashboard provides one place to do a complete analysis of a portfolio of projects, including GL and PPM balances, variance analysis, commitments, payroll reconciliation, and expenditur...

**回 View Details** 

Launch  $\geq$ 

#### **Subledger & General Ledger Flow (in a perfect world)**

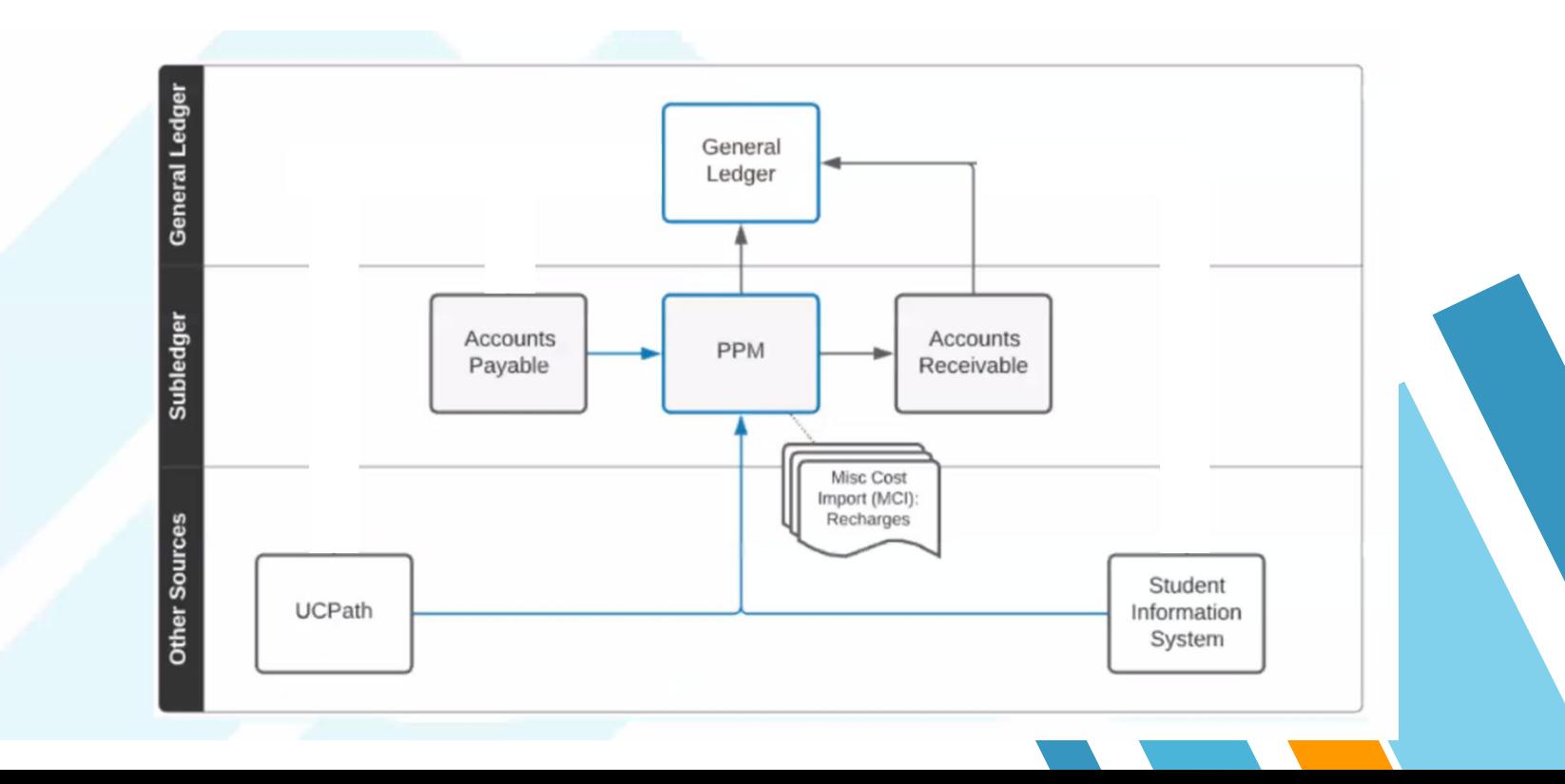

#### **Subledger & General Ledger Flow (in reality)**

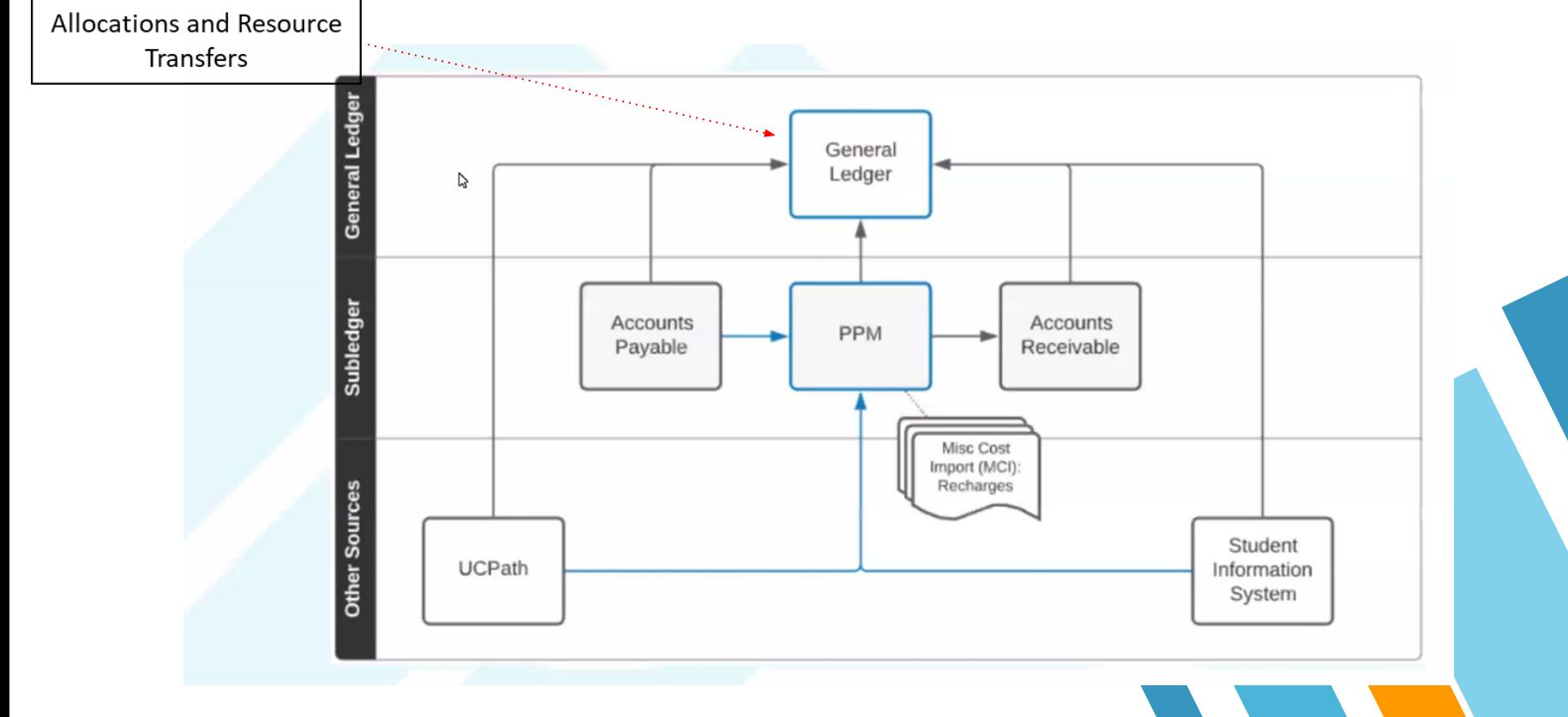

#### **Demo: GL-PPM Reconciliation Report**

This report is most useful for:

- 1. Researching differences between amounts in General Ledger and amounts in PPM.
- 2. Having an easy way to drill through the report to provide greater detail on the transactions included in the GL and PPM values.
- 3. Reconciliation of GL to PPM on sponsored projects is a required key control.
- 4. Do NOT use the accounting period prompt in this report unless you only want to look at expenditures.

#### **GL-PPM Reconciliation Report**

This report compares costs in PPM to actuals in the general ledger by project, accounting period, and account code/expenditure type. Only revenue, expense, and noncurrent asset (i.e. capital equipment) accou...

#### **回 View Details**

Run Report >

### **Cleaning Up GL-PPM Variances**

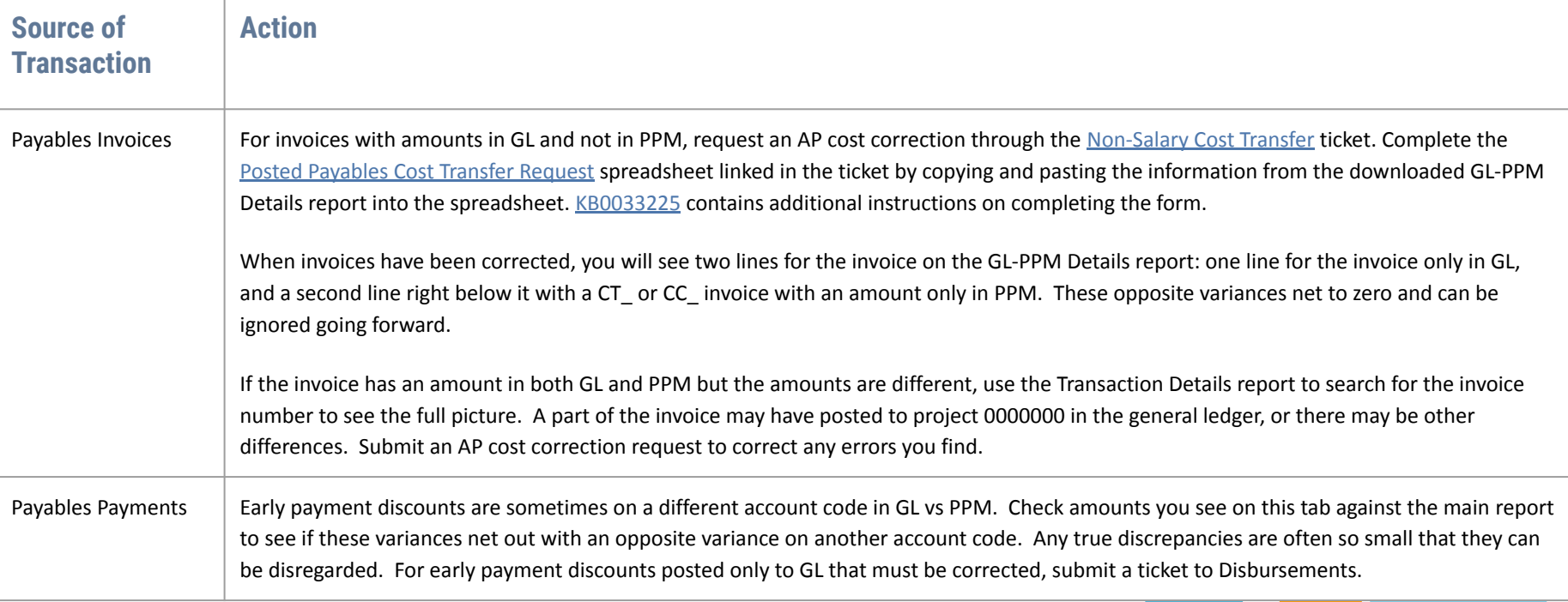

#### **Cleaning Up GL-PPM Variances**

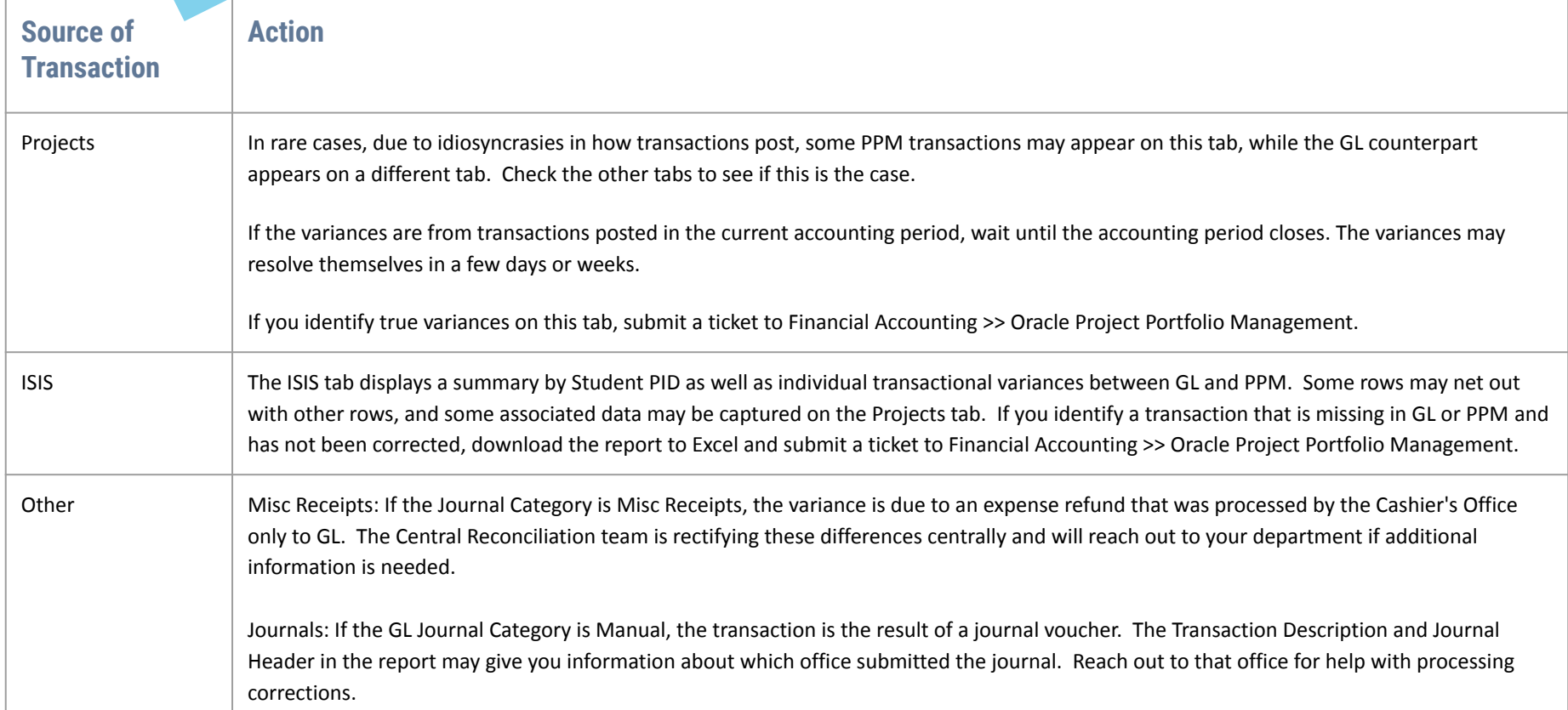

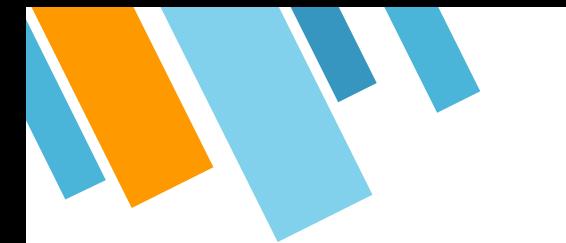

#### **Training Timeline**

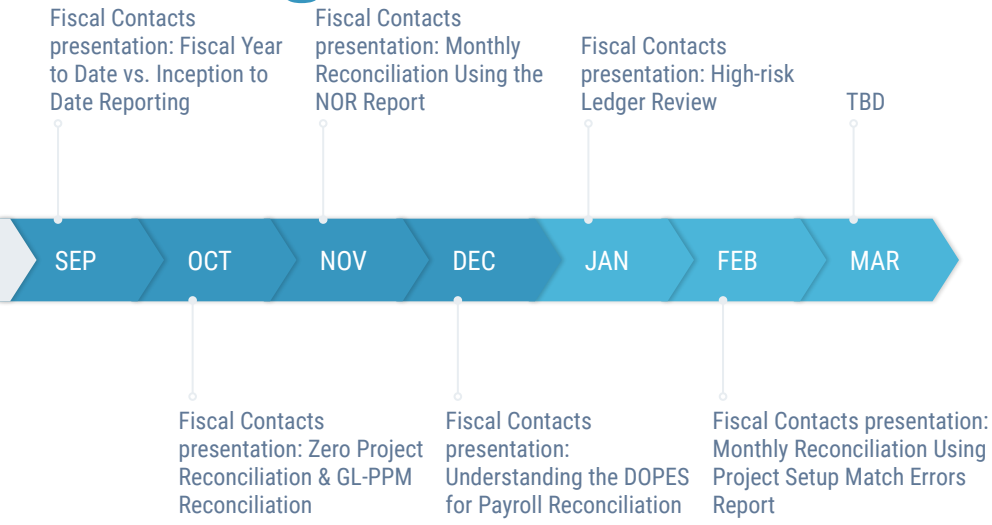

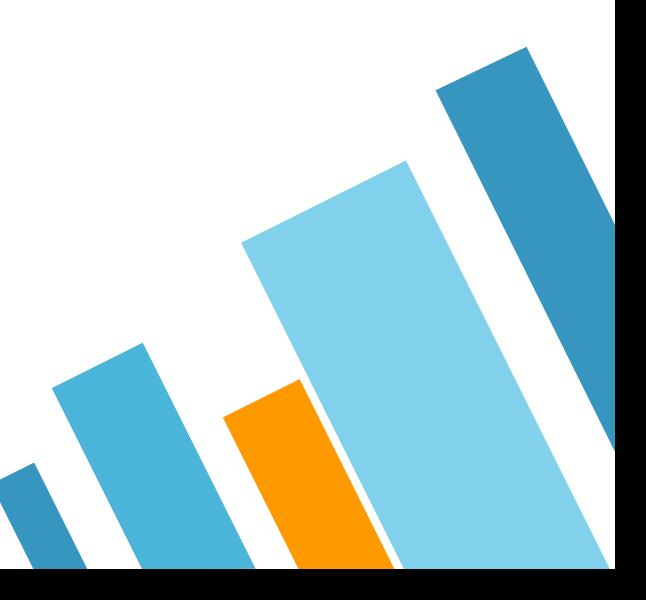

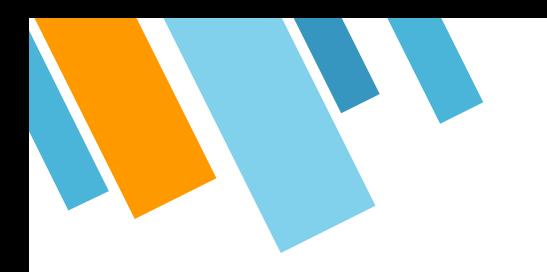

# **THANK YOU!**

## **Any questions?**

You can find us at

» COE@ucsd.edu

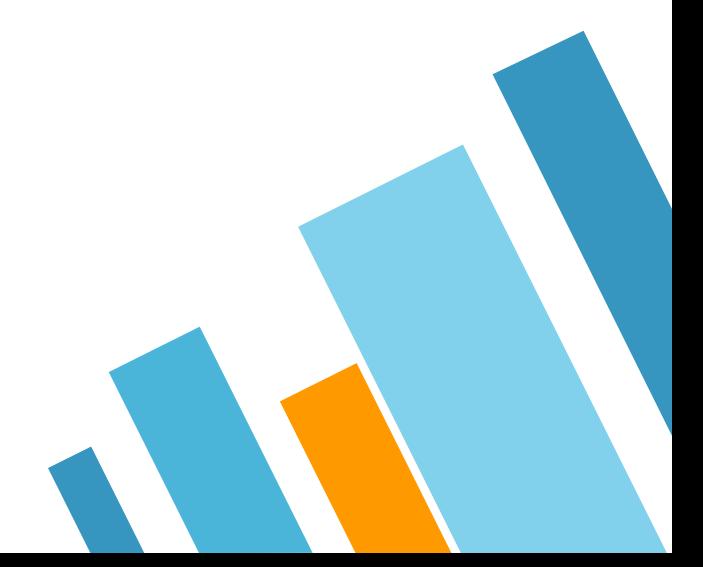

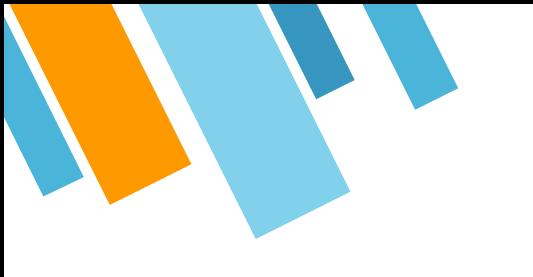

#### **CREDITS**

Special thanks to all the people who made and released these awesome resources for free:

- » Presentation template by [SlidesCarnival](http://www.slidescarnival.com/)
- » Photographs by [Unsplash](http://unsplash.com/)

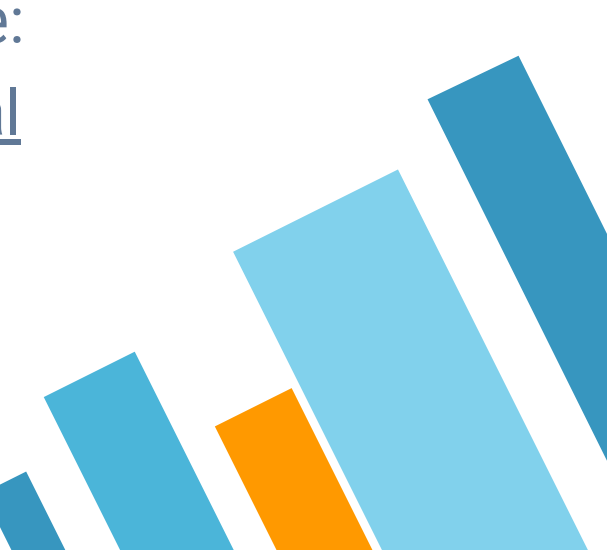